# <span id="page-0-0"></span>**VBIC\_Model (VBIC Model)**

# **Symbol**

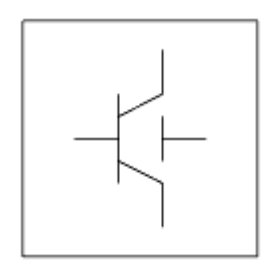

**Available in ADS and RFDE**

Supported via model include file in RFDE

#### **Parameters**

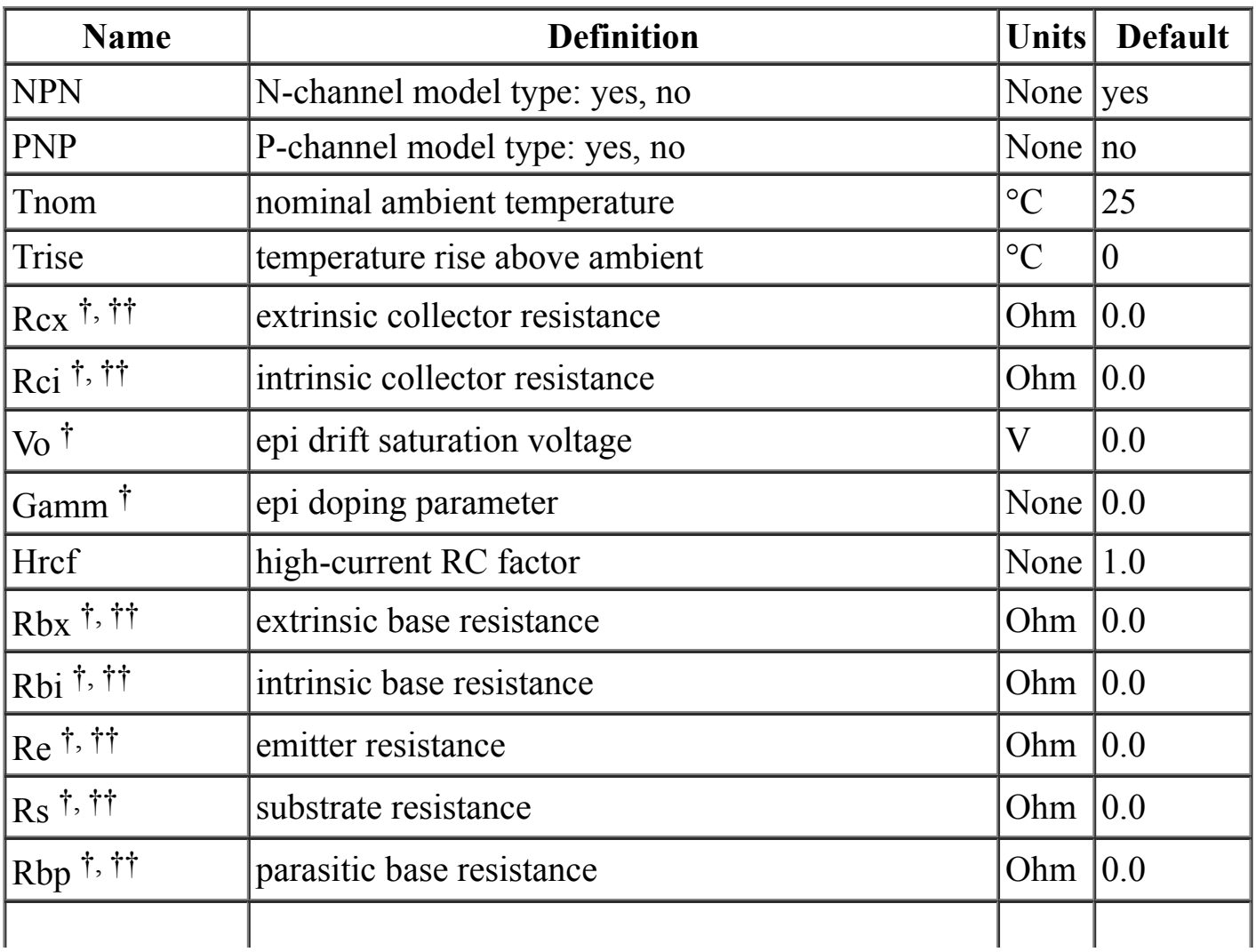

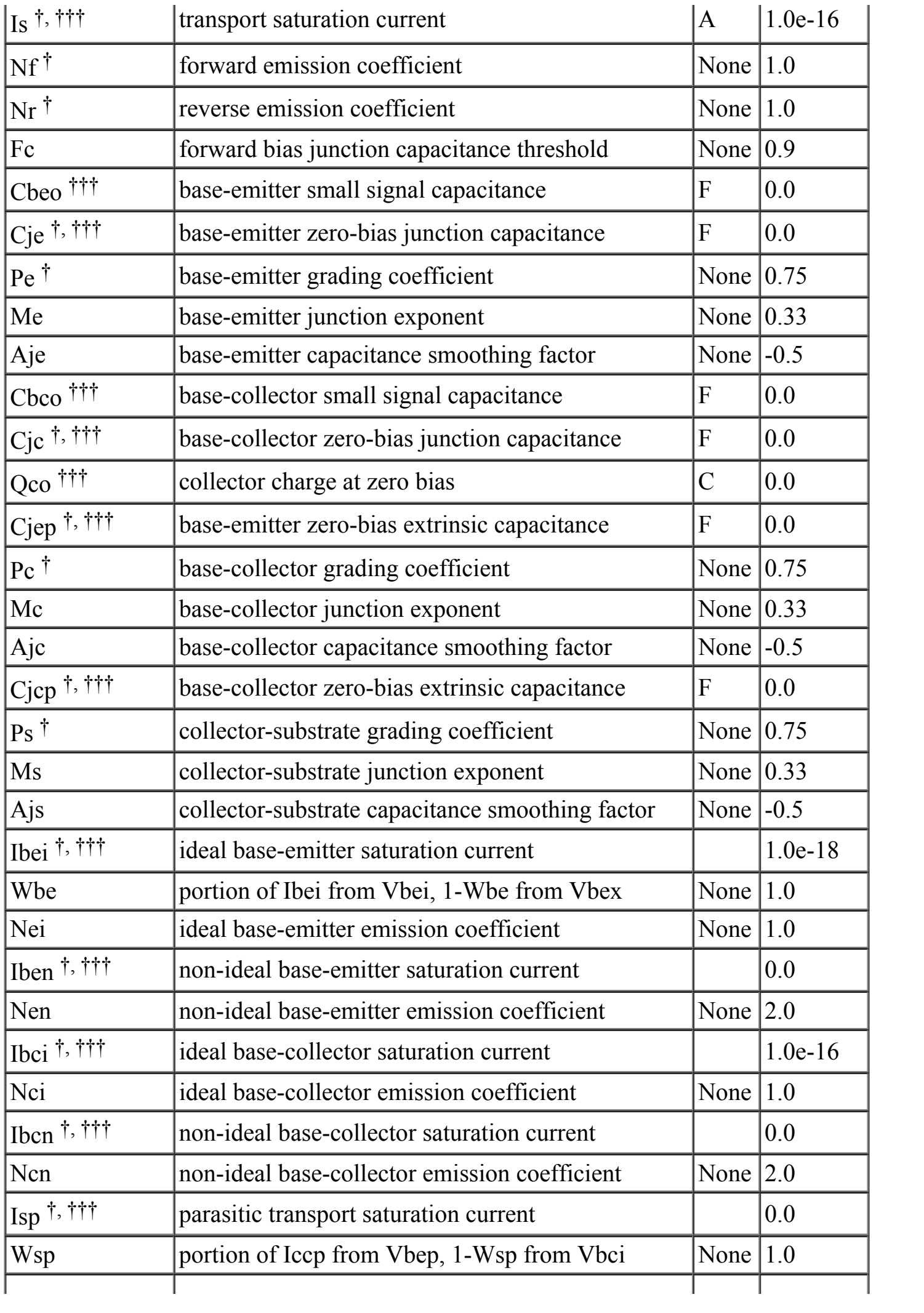

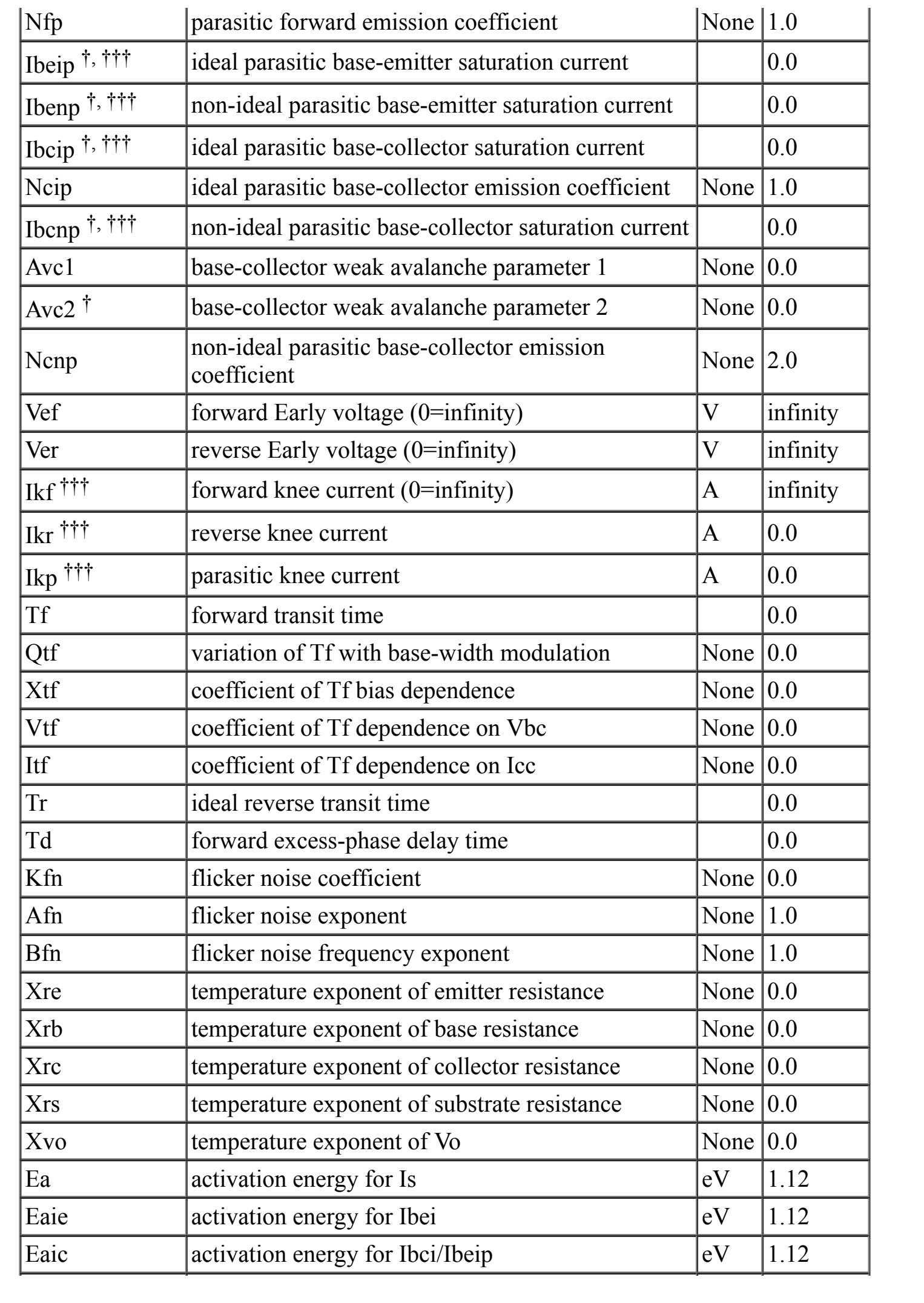

<span id="page-3-0"></span>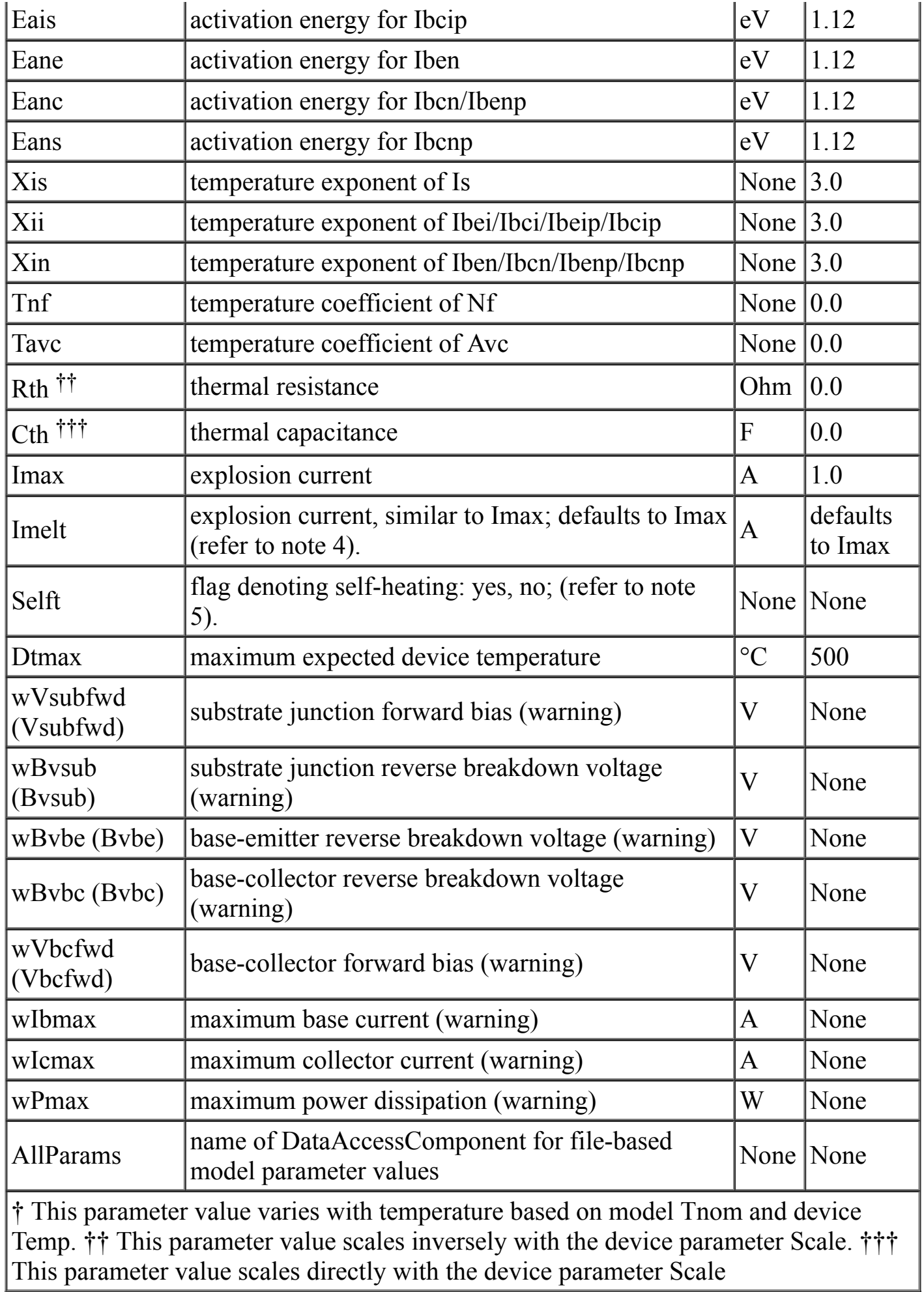

Model statements for the ADS circuit simulator may be stored in an external file. This is typically done with foundry model kits. For more information on how to set up and use foundry model kits, refer to the *Design Kit Development* manual.

```
model modelname VBIC [parm=value]*
```
The model statement starts with the required keyword *model*. It is followed by the *modelname* that will be used by transistor components to refer to the model. The third parameter indicates the type of model; for this model it is *VBIC* . Use either parameter NPN=yes or PNP=yes to set the transistor type. The rest of the model contains pairs of model parameters and values, separated by an equal sign. The name of the model parameter must appear exactly as shown in the parameters table-these names are case sensitive. Some model parameters have aliases, which are listed in parentheses after the main parameter name; these are parameter names that can be used instead of the primary parameter name. Model parameters may appear in any order in the model statement. Model parameters that are not specified take the default value indicated in the parameters table. For more information about the ADS circuit simulator netlist format, including scale factors, subcircuits, variables and equations, refer to "ADS Simulator Input Syntax" in the Using Circuit Simulators manual. Example:

```
model Npn2 VBIC \ 
NPN=yes Gamm=8e-10 Cje=1e-13
```
# **Notes/Equations**

# **d** Note

**For RFDE Users** Information about this model must be provided in a *model* file; refer to [Netlist Format".](#page-3-0)

- 1. This model (version 1.1.4) supplies values for a VBIC device.
- 2. The VBIC vertical BJT model was developed specifically as a replacement for the SPICE Gummel-Poon model by representatives of the IC and CAD industries.

VBIC includes improved modeling of the Early effect (output conductance), substrate current, quasi-saturation, and behavior over temperature-information necessary for accurate modeling of current state-of-the-art devices. However, it has additionally been defined so that, with default parameters, the model will simplify to be as similar as possible to the Gummel-Poon model.

Advantages of VBIC over the Gummel-Poon model include:

- An Early effect model based on the junction depletion charges
- A modified Kull model for quasi-saturation valid into the Kirk regime (the high-injection effect at the collector)
- Inclusion of the parasitic substrate transistor
- An improved single-piece junction capacitance model for all 3 junction capacitances
- Improved static temperature scaling
- First-order modeling of distributed base and emitter AC and DC crowding
- Overall improved high-level diffusion capacitance modeling (including quasi-saturation charge)
- Inclusion of parasitic overlap capacitances; inclusion of the onset of weak avalanche current for the base-collector junction.
- High-order continuity (infinite) in equations. A noise model similar to that of the Gummel-Poon model, with shot, thermal, and 1/f components
- 3. More information about this model is available at: ["http://www.designers-guide.com/VBIC/references.html"](http://www.designers-guide.com/VBIC/references.html)
- 4. Imax and Imelt Parameters

Imax and Imelt specify the P-N junction explosion current. Imax and Imelt can be specified in the device model or in the Options component; the device model value takes precedence over the Options value.

If the Imelt value is less than the Imax value, the Imelt value is increased to the Imax value.

If Imelt is specified (in the model or in Options) junction explosion current = Imelt; otherwise, if Imax is specified (in the model or in Options) junction explosion current = Imax; otherwise, junction explosion current = model Imelt default value (which is the same as the model Imax default value).

5. If the Selft parameter is not set, the value of Rth will determine whether selfheating is taken into account or not, as in previous versions (Rth $>0$  implies selfheating is on). If Selft is set, then it will take priority in determining whether selfheating is on or off.

#### 6 **Note**

When inserting a new component, the Selft default value is blank.

6. Use AllParams with a DataAccessComponent to specify file-based parameters (refer to ["DataAccessComponent"\)](http://literature.cdn.keysight.com/litweb/pdf/ads2008/ccsim/ads2008/DataAccessComponent_%28Data_Access_Component%29.html). Note that model parameters that are explicitly specified take precedence over those via AllParams.

- 1. C. McAndrew, AT&T/Motorola; J. Seitchik, Texas Instruments; D. Bowers, Analog Devices; M. Dunn, Hewlett-Packard; M. Foisy, Motorola; I. Getreu, Analogy; M. McSwain, MetaSoftware; S. Moinian, AT&T Bell Laboratories; J. Parker, National Semiconductor; P. van Wijnen, Intel/Philips; L. Wagner, IBM, *VBIC95: An Improved Vertical, IC Bipolar Transistor Model*.
- 2. W. J. Kloosterman and H. C. de Graaff. "Avalanche Multiplication in a Compact Bipolar Transistor Model for Circuit Simulation," *IEEE 1988 BCTM*.
- 3. McAndrew and Nagel. "Spice Early Model," *IEEE 1994 BCTM*.
- 4. J. Berkner, SMI System Microelectronic Innovation GmbH, Frankfurt/Oder, Germany. *A Survey of DC Methods for Determining the Series Resistance of Bipolar Transistors Including the New Delta ISub Method*.

[Privacy Statement](http://www.agilent.com/go/privacy)  $\bullet$  | [Terms of Use](http://www.agilent.com/go/terms)  $\bullet$  | [Legal](http://literature.cdn.keysight.com/litweb/pdf/ads2008/adslegal.html) | [Contact Us](http://www.agilent.com/find/eesof-contact)  $\bullet$  | [© Agilent 2000-2008](http://www.agilent.com/)  $\bullet$ 

### **Contents**

o VBIC Model (VBIC Model)

## **Additional Resources**

- [Articles](http://eesof.tm.agilent.com/library.html) a
- [Knowledge Center](http://www.agilent.com/find/eesof-knowledgecenter)
- [Technical Support](http://eesof.tm.agilent.com/support)  $\bullet$
- [Training](http://eesof.tm.agilent.com/education) a  $\bullet$
- [Videos](http://literature.cdn.keysight.com/litweb/pdf/ads2008/video/videostartup.html)

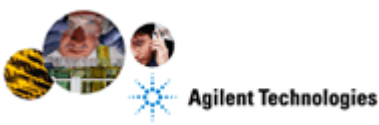

**Advanced Design System** 2008 **Documentation** 

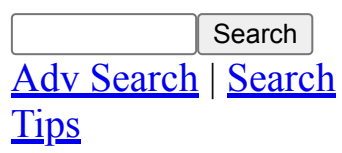

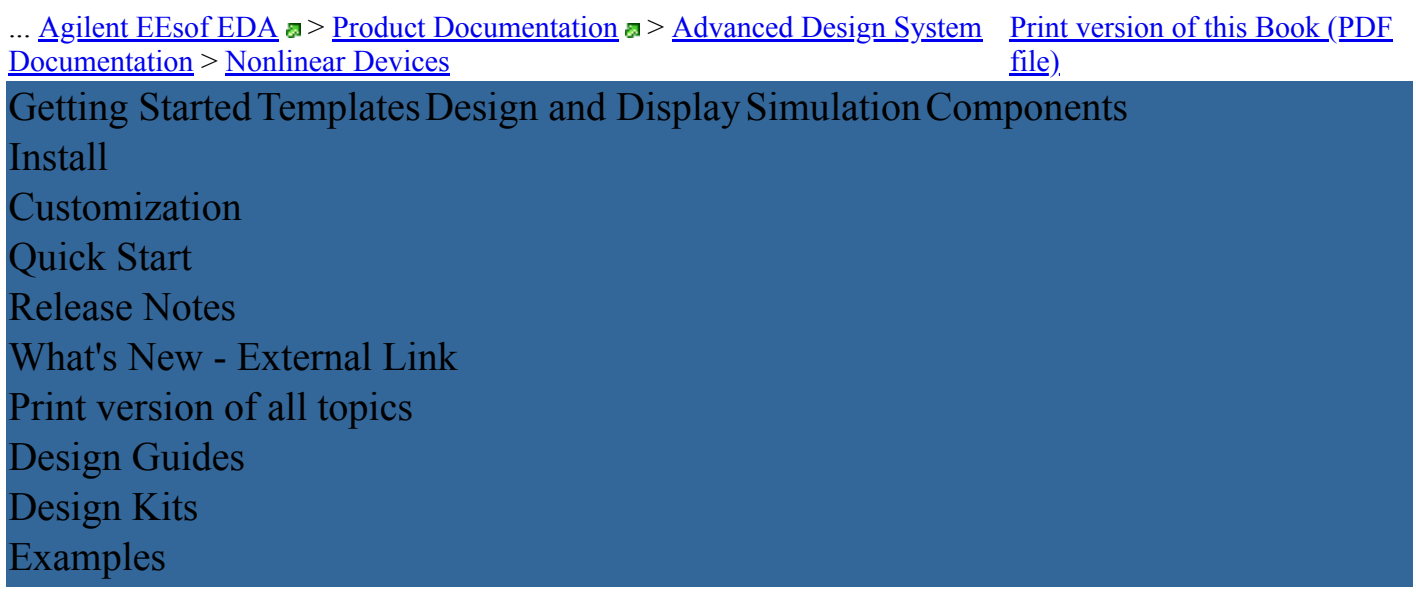

Schematic Capture and Layout Data Display Functions **Utilities** Design Translation Data I/O Connected Solutions Analog/RF Signal Processing Cosimulation Electromagnetic Wireless Test Benches Analog/RF Signal Processing Vendor Libraries Wireless Design Layout analogLib Model Creation Verilog-A UNIX and Linux Installation Windows Installation Amplifier **Bluetooth** CDMA 2000-Compliant Signal Source DesignGuide Developer Studio Filter Guide to Digital Predistortion Linearization Mixer **Oscillator** Passive Circuit PLL RF System TD-SCDMA **Ultrawideband Utilities** WLAN Design Kit Development Design Kit Installation and Setup Design Kit Model Verification

#### AEL

Measurement Expressions Simulator Expressions Design Rule Checker Graphical Cell Compiler Impedance Matching Utility LineCalc Smith Chart Utility IFF Schematic Translation for Cadence IFF Translation for Mentor Graphics Translating Mentor Graphics Libraries to ADS Importing and Exporting Designs GENESYS Synthesis/SPECTRASYS Link Allegro Design Flow Integration Data File Tool Netlist Exporter Netlist Exporter Setup Netlist Translator for SPICE and Spectre RFIC Dynamic Link Connection Manager Creating Designs for Connected Solutions WiMax Connected Solutions Instrument Server **Instruments** Using Circuit Simulators AC Simulation DC Simulation S-Parameter Simulation Guide to Harmonic Balance Simulation in ADS Harmonic Balance Simulation Large Signal S-Parameter Simulation Gain Compression Simulation P2D Simulation Transient/Convolution Simulation Circuit Envelope Simulation RF System Budget Analysis Encrypted HSPICE Simulation Simulation Instruments Tuning, Optimization and Statistical Design ADS Ptolemy Simulation Digital Filter Designer

HDL Cosimulation Encrypted HSPICE Flow Momentum EMDS for ADS Wireless Test Bench Simulation 3GPP FDD Wireless Test Benches HSUPA Wireless Test Benches Mobile WiMAX Wireless Test Benches TD-SCDMA Wireless Test Benches Ultra-Wideband Wireless Test Benches WLAN Wireless Test Benches Introduction to Circuit Components Distributed Components Nonlinear Devices Sources Sources, Modulated-DSP-Based System Models IBIS Models Antennas and Propagation Components Circuit Cosimulation Components HDL Blocks **Instruments** Interactive Controls and Displays MATLAB Blocks Numeric Components Signal Converters Sinks Timed Components RF Passive SMT Library Measurement-Based Murata Library RF Transistor Library Microwave Transistor Library High-Frequency Diode Library Analog Parts Library S-Parameter Transistor Library System Library Agilent Wireless Semiconductor Division (WSD) Components 1xEV Design Library 3GPP LTE Design Library 3GPP W-CDMA Design Library CDMA Design Library

cdma2000 Compliant Design Library DTV Design Library EDGE Design Library Fixed WiMAX Design Library GSM Design Library HSDPA Design Library HSUPA Design Library Mobile WiMAX Design Library TD-SCDMA Design Library Ultra-Wideband Design Library WLAN Design Library WLAN 11n Design Library Advanced Model Composer Broadband SPICE Model Generator Cadence Library Integration HSPICE Compatibility Model Composer Narrowband SPICE Model Generator RF Intellectual Property Encoder User-Defined Models Using Verilog-A and Verilog-AMS in ADS Verilog-A and Verilog-AMS Reference Manual